**Journal of Information System and Technology**, Vol.01 No.02, Nov 2020, pp.124-145 ISSN : -

# Perancangan Video Animasi 2 Dimensi Cerita Rakyat Malin Kundang dengan Aplikasi Toon Boom Harmony

**Nico Putra Tanuwijaya<sup>1</sup> , Tony Wibowo<sup>2</sup>** Sistem Informasi, Fakultas Ilmu Komputer, Universitas Internasional Batam, Sei Ladi, Jl. Gajah Mada, Baloi Permai, Kec. Sekupang, Kota Batam, Kepulauan Riau 29442

*Email : [nico@uib.ac.id,](mailto:nico@uib.ac.id) [tony@uib.ac.id](mailto:tony@uib.ac.id)*

#### **Abstrak**

Karena kurangnya tentang dogeng cerita rakyat Malin Kundang yang berasal dari Sumatera Barat ke anak-anak sekarang, Proyek ini akan mengembangkan sebuah video animasi 2 dimensi tentang Malin Kundang. Animasi 2 dimensi merupakan suatu teknik animasi yang banyak sekali dipakai dalam dunia gambar. Video animasi 2 dimensi ini dibuat dengan menggunakan metode MDLC (*Multimedia Development Life Cycle*) yang dibuat dengan aplikasiToonBoomdan kemudian dapat digunakan oleh guru sebagai media pembelajaran untuk siswa sekolah. Hasil akhir dari proyek ini adalah sebuah video animasi berdurasi 5 menit dan 20 detik, berdasarkan hasil wawancara dengan beberapa guru yang sudah menggunakan video tersebut, umpan balik dari video ini adalah efektif.

**Kata Kunci**: Video Animasi, *Multimedia Development Life Cycle*, Toon Boom Harmony, Animasi 2 Dimensi, Cerita Rakyat Malin Kundang

#### *Abstract*

*There are not many instructional media in schools that focusses on Indonesian folklore, this project aims to design a 2D animation video about Malin Kundang with the MDLC (Multimedia Development Life Cycle) method and uses the Toon Boom application, which then can be used by teachers as an instructional media for students at school. The final result of this project is a 5 minutes and 20 seconds video, and after interviewing a few teachers, the video's feedback is that it is effective to be used as an instructional media.*

**Keywords**: *Multimedia, Animation Video, Multimedia Development Life Cycle, Toon Boom Harmony, Instructional Media*

#### I. PENDAHULUAN

Di dunia Pendidikan, siswa yang *slow learner* rata-rata bosan dengan materi yang disampaikan oleh guru yang menjelaskan didepan siswa dengan metode klasikal (Sari and Samawi2014). Maka dari itu, dengan adanya perkembangan teknologi ini dimasukkanlah beberapa media terutama animasi, karena animasi dapat meningkatkan suatu kualitas yang dapat membantu siswa dengan mudah belajar dalam materi yang telah dipelajari. Ada beberapa manfaat animasi dalam bidang Pendidikan, yaitu: yang pertama adalah sebagai alat bantu siswa maupun guru

### **Journal of Information System and Technology**, Vol.01 No.02, Nov 2020, pp.124-145 ISSN : -

dalam proses pembelajaran secara luas yang memuat berbagai macam konsep, fakta, dan prinsip yang berhubungan dengan bahan pembelajaran untuk siswa, selanjutnya media animasi juga dapat meningkatkan prestasi dalam belajar, sikap, dan cara belajar siswa yang efektif dan dapat menumbuhkan persepsi yang tinggi terhadap pelajaranpelajaran yang sudah dipelajari oleh siswa tersebut (Sukmandari, Putra, and Darsana 2014).

Media animasi merupakan sebuah pergerakan pada objek atau gambar tersebut sehingga dapat berubah posisi kemudian objek tersebut dapat mengalami sebuah perubahan pada

bentuk maupun warna (Lestari, Ariani, and Ashadi 2014). Dalam pembelajaran pada media animasi yang memiliki fungsi untuk menarik perhatian siswa untuk belajar sehingga dapat memahami apa yang sudah dipelajari oleh siswa tersebut dengan lebih cepat. Media pembelajaran dalam animasi juga memiliki dampak positif dengan meningkatkan dan menghasilkan pemahaman pada materi pelajaran tersebut dengan lebih efektif daripada pembelajaran manual (tanpa animasi) atau guru mengajarkan muridnya secara tatap muka (Johari, Hasan, and Rakhman 2014).

Animasi 2 dimensi merupakan suatu teknik animasi yang banyak sekali dipakai dalam dunia gambar atau ilustrasi yang mendapat dimensi dan wujud baru didalam film live dan animasi. Memanfaatkan hal tersebut film animasi tidak hanya berfungsi sebagai sebuah hiburan semata tetapi dapat juga dijadikan media untuk menyampaikan informasi yang lebih efektif untuk semua kalangan masyarakat maupun kalangan remaja yang beberapa orang banyakan melihat animasi yang berasal dariJepang yang disebut dengan *Anime* (Santi and Purnama 2014).

Cerita rakyat memiliki banyak kekayaan budaya dan sejarah yang dimiliki oleh setiap daerah yang ada di Indonesia. Pada zaman dahulu kala, cerita sejarah banyak diceritakan dan diwariskan kepada anak-anak atau cucucucu mereka dari generasi ke generasi berikutnya karena cerita tersebut banyak sekali makna, manfaat, dan nilai luhur yang patuh diikuti dan diyakini sebagai pedoman tingkah laku dalam kehidupan sehari-hari (Santi and Purnama 2014). Namun pada zaman sekarang sangat berbeda jauh karena zaman sekarang kebanyakan anak-anak lebih senang menonton cerita rakyat dari luar negeri dibandingkan cerita rakyat Indonesiadan lebih mengetahui tontonan kartun luar negeri dibandingkan tontonan animasi

cerita rakyat yang bermakna. Nilai yang diwariskan melalui cerita rakyat kini menjadi hal yang jarang ditemui dan dipahami hanya sebagai cerita "kuno" saja. Maka dari itu karenaperkembangan teknologi ini harus dimanfaatkan dengan cara membagi dan menyebarluaskan cerita rakyat di Indonesia agar dapat kembali mempertumbuhkan kecintaan terhadap cerita rakyat tersebut bagi masyarakat terutama anak-anak bangsa Indonesia (Grady, Karnadi, and Yulianto 2014).

Berdasarkan latar belakang yang sudah di uraikan di atas tentang animasi 2 dimensi yang sekarang disedikitnya anak-anak yang tertarik dengan animasi kepada cerita rakyat dari Indonesia dibandingkan animasi cerita rakyat dari luar negeri dan animasi cerita rakyat dapat memberitahu kepada anak-anak dengan pesan moral yang bermakna sehingga penulis memilih topik dengan judul **"Perancangan Video Animasi 2 Dimensi Cerita Rakyat Malin Kundang dengan Aplikasi Toon Boom Harmony"**.

Untuk mengembangkan penelitian tersebut, pengembangan ini memiliki tujuan peneletian sebagai berikut:

- 1. Untuk menambahkan pengetahuan dalam pembuatan video animasi 2 dimensi pada cerita rakyat Malin Kundang
- 2. Menyampaikan pesan yang terdapat dalam video cerita rakyat Malin Kundang dalam bentuk animasi 2 dimensi.

## II LANDASAN TEORI

## **2.1 Tinjauan Pustaka**

Berdasarkan proses dalam proyek perancangan penelitian ini, ada beberapa dari penelitian yang diambil oleh penulis dan dijadikan sebagai referensi sebagai berikut:

Menurut penelitian H Rizal (2017), perancangan sebuah animasi 2 dimensi sebagai media pembelajaran yang bertema tentang pemanasan global yang beristilah *Global Warming*, yang menjelaskan informasi agar anak-anak pada usia dini dapat mulai menunjukkan peningkatan suhu yang signifikan agar kondisi suhu bumi tidak bias dibiarkan saja tetapi anak-anak juga dapat menyadari dan peduli terhadap kondisi bumi sekarang. Dengan menggunakan animasi juga dapat menarik perhatian yang diserap dengan nilai dan pesan moral yang mudah disampaikan ke anakanak untuk mengenal apa yang dimaksud dengan *Global Warming* dalam sebuah media pembelajaran. Setelah menyaksikan animasi tersebut anak-anak merasa terbantu mengetahui pencegahan *Global Warming* dengan persentase 98,9% anak.

Salah satu media yang digunakan oleh penelitian Yusa & Rukmi (2017) adalah video edukasi berbasis animasi 2 dimensi agar dapat memenuhi profil media massa yang bertujuan untuk memenuhi kebutuhan Pemerintahan Kabupaten Lombok Tengah yang mampu memberikan informasi awal mengenai bahayanya pencemaran Merkuri ini dan mempersuaikan masyarakat penambangan emas yangada di Lombok Tengah untuk melakukan langkahlangkah yang harus dilakukan dalam mencegah dampak dari pencemaran Merkuri pada kesehatan masyarakat. Dengan hasil penelitian ini telah di uji dengan kuesioner yang melibatkan 30 responden yang dapat disimpulkan dengan penyampaiannya dengan baik dan jelas, tulisan dan audio yang sudah terbaca dan terdengar dengan jelas, dan menarik untuk ditonton.

Dalam penelitian oleh Hadiwidjaja, Agung, & Cahyadi (2017), pembuatan video edukasi untuk mengenal alat musik Karawitan untuk anak usia 5-6 tahun yang berbasis animasi 2 dimensi dengan gaya yang lucu

dan berwarna. Dalam animasi tersebut memiliki karakter personifikasi sebuah gong yang berbicara untuk memandu anak-anak untuk membaca nama-nama alat musik Karawitan dan setiap alat musik masing-masing memiliki emoji, tipografi, dan suara nada dari musik tertentu. Kesenian Jawa Karawitan itu sendiri juga memiliki 9 macam alat musik, yaitu: Bonang, Gambang, Gender, Gong, Kendhang, Kenong, Saron, Siter, dan Slentem. Dalam video ini juga memiliki durasi selama 8-10 menit. Dari hasil perancangan video ini dari responden guru dan murid cukup

membantu anak dalam mempelajari kesenian Jawa Kerawitan dengan karakter dan bentuk alat musik yang lucu. Perancangan film animasi cerita

rakyat Bali yang dibuat oleh penelitian Muhdaliha & Batuaya (2017) dengan judul I Ceker Cipak yang memiliki tujuan utamanya adalah untuk mengumpulkan data dan

mengidentifikasi sebuah data sehingga dapat membuat solusi dengan rancangan dari penonton yang memiliki nilai dan pesan moral yang mudah diterima oleh anak-anak dengan animasi yang berbasis 2 dimensi. Data-data yang telah dijabarkan oleh mental anak-anak yang ada didaerah Bali masih terbilang rentan terpengaruh dengan hal-hal negatif, maka dari itu, masih banyak penyimpangan moral yang dilakukan oleh anak-anak didaerah Bali. Hal ini telah diajukan dengan pengujian film animasi cerita rakyat Bali I Ceker Cipak ini dilakukan dengan kuesioner kepada 54 responden yang merupakan siswa SDN 1 Semarapura Tengah Klungkung dengan persentase 98,75% dengan kategori sangat baik, bahwa anak-anak dapat mudah paham dengan pesan moral yang ditayangkan melalui media animasi 2 dimensi.

Dalam proses pengembangan media pembelajaran interaktif dilakukan oleh penelitian Mustika, Sugara, & Pratiwi (2018) dengan menggunakan

metode penelitian MDLC (*Multimedia Development Life* Cycle) untuk mengembangkan media pembelajaran pada mata kuliah manajemen dengan dalam materi manajemen proyek yang memiliki manfaat untuk menjadi alat bantu proses perkuliahan manajemen proyek yang ada di Sekolah Tinggi Manajemen Informatika dan Komputer (STMIK) Palcomtech Palembang yang sebelumnya menggunakan modul *worksheet* dan metode ceramah untuk menjelaskan tentang materi mata kuliah manajemen proyek.

#### **2.2 Landasan Teori**

## **2.2.1 Multimedia Development Life Cycle Method**

Menurut penelitian yang dilakukan oleh (Mustika, Sugara, and Pratiwi 2018), peneliti menggunakan metode MDLC (Multimedia Development Life Cycle) karna untuk mengembangkan media pembelajaran interaktif pada mata kuliah manajemen proyek dalam ruang lingkup materi metodologi Manajemen Proyek dan metode ini memiliki 6 tahapan sehingga peneliti dapat lebih mudah mengerjakan proyek pengembangan media pembelajaran interaktif tersebut.

Adapun kelebihan dari MDLC (Multimedia Development Life Cycle) menurut penelitian Zaini & Saputri (2017), yaitu:

- 1. Terstruktur dan berurutan secara logis
- 2. Dapat digunakan oleh pengembang atau projek kecil
- 3. Pengujian yang fleksibel tidak memakan waktu yang cukup lama

Menurut penelitian dari Hariguna & Wijiono (2017), dalam penelitian metode MDLC (Multimedia Development Life Cycle) ini memiliki tujuan untuk merancang animasi 2

dimensi agar lebih menarik, dan metode ini memiliki 6 tahapan sebagai berikut:

*1. Concept*

Dalam tahap *Concept* atau konsep dimulai dari penentuan tujuan apa yang akan ditentukan dalam animasi yang akan di rancang. Penelitian ini memiliki tujuan untuk memberitahukan konsep pada cerita rakyat Malin Kundang. Dalam penelitian oleh Hariguna & Wijiono (2017)<br>dalam pembuatan animasi pembuatan tentang Dongeng Ayam dan Kelinci Bersaudara Berbasis 2 Dimensi, animasi ini dibuat dan diedit di komputermenggunakan gambar bitmap 2D, atau dibuat dan diedit menggunakan gambar vektor 2D. Fitur-fitur dalam animasi dongeng ini diantaranya warna, pergerakan tubuh dan gerakan mulut. Penelitian ini juga dilakukan untuk memvisualisasikan teknikteknik dalam animasi yang dapat diterapkan pada animasi tersebut untuk menyampaikan pesan moral.

*2. Design*

Dalam tahapan *Design* atau perancangan yang sudah dirancang dari konsep yang sudah dibuat pada tahapan *Concept* dalam menggambarkan apa yang harus dilakukan, seperti dalam penelitian ini dengan menggunakan *storyboard* untuk menggambarkan jalan cerita, mendeskripsi tampilan animasi dan *scene* sehingga dapat lebih mudah dan dimengerti oleh penonton dan memperlancar rancangan animasi yang di buat oleh penulis. Dalam tahapan ini penelitian yang dilakukan oleh Hariguna & Wijiono (2017) mengenai perancangan *Design*  dengan membuat *storyboard*  yang di dalamnya berisi

gambaran dari *scene*, kemudian bentuk visual dan perancangan audio, beserta keterangan dan suara yang akan dibuat untuk animasi tersebut dan hasilnya akan menjadi acuan dalam pembuatan tampilan pada tahap Implementasi.

*3. Material Collecting*

Tahapan *MaterialCollecting*  atau pengumpulan bahan dilakukan dengan mengumpulkan bahan-bahan yang akan dimasukkan ke dalam animasi yang dirancang seperti teks, gambar, aplikasi, video, audio, dan teks, kemudian digunakan dalam animasi yang di rancang. Dalam penelitian animasi tersebut dengan mengumpulkan desain animasi, gerakan animasi, pengambilan gambarnya, teks atau *subtitle*, dan audio untuk animasi tersebut. Pengumpulan bahanbahan yang digunakan itu sudah di rencanakan di tahappenelitian sebelumnya. Tahap ini dilakukan oleh Hariguna & Wijiono (2017) dimana pengumpulan bahan yang sesuai dengan kebutuhan yang dilakukan. Dalam tahap ini dilakukan pengumpulan materi atau bahan untuk pembuatan animasi ini. Sebagian besar gambar dan teks dibuat menggunakan perangkat lunak.

*4. Assembly*

Tahapan *Assembly* atau pembuatan objek dan keseluruhan bahan multimedia. Pembuatan animasi ini didasarkan pada tahapan *Design*  (Perancangan) seperti *storyboard*. Dalam penelitian ini biasanya digunakan dengan alat perangkat lunas untuk membuat animasi tersebut seperti penulis merancang animasi dengan aplikasi Toon Boom. Pada Tahap

dilakukan oleh penelitian Hariguna & Wijiono (2017) dimana semua objek atau bahan multimedia dibuat. Pembuatan animasi didasarkan pada tahap design. Tahap ini adalah tahap pembuatan seluruh objek multimedia berdasarkan perancangan yang telah dibuat sebelumnya (*Material Collecting*).

*5. Testing*

Tahap *Testing* atau pengujian yang dilakukan untuk memastikan bahwa animasiyang dirancang sesuai apa yang sudah di rencanakan sebelumnya. Biasanya dalam animasi, dilakukan dengan jenis pengujian *screening* dengan memilih beberapa orang terpilih yang akan menonton apakah animasi tersebut layak untuk ditonton atau memberikan pendapat untuk animasi itu masih kurang atau tidak. Penelitian yang dilakukan oleh Hariguna & Wijiono (2017) bahwa tahap *Testing* dilakukan dengan menjalankan animasi yang dilihat apakah ada kesalahan atau tidak. Dengan melalui 2 tahapan, yaitu *Alpha Test* dan *Beta Test*. *Alpha Test*  merupakan pengujian oleh pembuat animasi. Setelah lolos *Alpha Test* maka animasi akandi uji oleh penonton, pengujian oleh penonton disebut *Beta Test*.

*6. Distribution*

Tahap terakhir *Distribution*  atau distribusi yang dapat dilakukan setelah pengujian animasi yang dinyatakan layak di tonton, dan akan disimpan di suatu media penyimpanan seperti CD, perangkat *mobile*, *Flashdisk*. Tahap evaluasi juga termasuk tahap akhir ini yang dibutuhkan untuk

mengembangkan animasi tersebut yang sudah di buat sebelumnya agar menjadi lebih bagus untuk di tonton. Penelitian oleh Hariguna & Wijiono (2017) dilakukan dengan menyebar video Dongeng Ayam Dan Kelinci Bersaudara Berbasis Animasi 2 Dimensi dengan cara di *upload* di *Youtube*.

## **2.2.2 Multimedia**

Multimedia merupakan gabungan sumber media yang dikombinasikan dari beberapa unsur (teks, gambar, animasi, audio, dan animasi) yang dapat menyampaikan informasi melalui sistem komputer yang mampu menampilkan bentuk multimedia dengan teknologi yang menarik (Purwanto and Hanief 2016), dan berikut adalah beberapa macam unsur multimedia yang sudah dijelaskan oleh penelitian tersebut:

1. Teks

Teks merupakan ungkapan atau naskah yang memiliki isi yang berupa kata-kata asli sehingga menjadi sebuah teks yang memiliki banyak makna yang ditulis oleh pengarang (Haliza, Adnan, and Yamin 2017). Kemudian kebutuhan teks juga bergantung pada kegunaan aplikasi multimedia, contoh pada file teks adalah: \*.doc, \*.txt, \*.pdf (Hanafri & Rohmawati,

2014).

2. Gambar

Gambar merupakan sebuah media yang paling sering dipakai secara umum yang berupa bentuk foto dan lukisan atau 2 dimensi yang dapat mudah dimengerti dalam bentuk grafis (Meryam and Usman 2017). *3. Audio*

*Audio* / suara adalah suatu energi yang biasa dikenal

sebagai energy akustik yang dapat didengar oleh pendengar. Secara khusus, suara dapat mengacu pada rentang frekuensi yang dapat dideteksi oleh telinga manusia sekitar 20Hz sampai 20kHz. Frekuensi 20Hz adalah nada suara rendah, dan 20kHz adalah nada tinggi (Nurhardian et al., 2015). Suara juga sangat berguna untuk memberikan tekanan dalam sebuah adegan dan memberikan efek suara kedalam sebuah karya yang berbentuk multimedia (Prihantini & Nugroho, 2013). Format suara / *audio* adalah : AAC (*Advance Audio Codec*), MP3, WMA (*Windows Media Audio*), Ogg, Real-audio, dan Wav.

4. Video

Video merupakan penggabungan dari beberapa gambar yang menyebabkan jika adanya kerusakan pada salah satu *frame* gambar tidakakan diliat dengan mudah di mata manusia.

5. Animasi

Animasi adalah paparan urutan yang terdapat sedikit perbedaan untuk menghasilkan satu pergerakan secara berterusan (Pura, Darmawiguna, and Putrama 2017). Menurut Ananda (2017) Dalam sebuah multimedia animasi memiliki manfaat dan keuntungannya sebagai berikut:

- a. Menunjukan objek dengan ide (misalnya efek gravitasi pada suatu objek).
- b. Menjelaskan konsep yang sulit (misalnya penyerapan makanan kedalam aliran darah atau bagaimana elektron bergerak untuk

menghasilkan arus listrik).

- c. Menjelaskan konsep yang abstrak menjadi (misalnya menjelaskan tegangan arus bolak balik dengan bantuan animasi grafik sinus yang bergerak).
- d. Menunjukan dengan langkah<br>(misalnya prosedural (misalnya cara melukis segitiga sama sisi dengan bantuan jangka).

## **2.2.3 Toon Boom Harmony**

Toon Boom Studio merupakan program aplikasi untuk merancang animasi dan gerakannya yang diinginkan dan kemudian dapat menggerakan bagian tubuh karakter maupun objek lain dengan menggunakan efek *bone* atau tulang dan disatukan menjadi sebuah gerakan pada karakter animasi tersebut (Nugraha, Suyanto, and Sofyan 2015).

## **2.2.4 Adobe Premiere Pro**

Adobe Premiere Pro adalah salah satu software yang popular dan digunakan secara luas dalam pengeditan video. Ada antarmuka yang samadengan Adobe PhotoShop, Adobe Premiere, dan Adobe After Effects adalah untuk memberikan kemudahan penggunaan gambar yang dapat dibuat dengan Adobe Photoshop dan efek-efek khusus juga dapat disiapkan dari Adobe After Effects (Nurhardian, Ferdiansyah, and Dwiyatno 2015).

## **2.2.5 CorelDraw X7**

*CorelDraw* merupakan kemampuan desainnya yang luar biasa banyak digunakan dalam desain logo, pembuatan tanda, gambar model, gambar ilustrasi, tata letak dan hasil pemisahan warna, dan banyak bidang lainnya dan *CorelDraw* juga didasarkan pada perangkat lunak grafik vektor yang

merupakan perangkat lunak desain grafis yang sangat baik, juga dikenal sebagai perangkat lunak vektor. Dengan grafiknya berdasarkan elemen titik, garis, dan bidang (Wang 2017).

## III METODOLOGI PENELITIAN

## **3.1 Metode Perancangan**

Metode yang digunakan dalam penelitian dari "Perancangan Video Animasi 2 Dimensi Cerita Rakyat Malin Kundang dengan Aplikasi Toon Boom Harmony" adalah termasuk penelitian terapan. Penelitian terapan adalah salah satu jenis penelitian yang bertujuan untuk memberikan solusi atas permasalahan tertentu secara praktis yang hasil penelitiannya tidak perlu sebagai suatu penemuan baru, tetapi merupakan aplikasi baru dari penelitian yang telah ada (Indera 2015).

Dalam penelitian ini digunakan dengan metode MDLC (*Multimedia Development Life Cycle*). Metode dalam penelitian ini menggunakan metodestudi pustaka dan metode dengan menggunakan model *Luther*. Metode ini digunakan agar penelitian yang dirancang sesuai dengan tujuan yang telah dilakukan pada penelitian sebelumnya. Menurut penelitian Maramis, Lumenta, & Sugiarso (2016), Metode MDLC (*Multimedia Development Life Cycle*) dengan 6 tahapan yang terdiri dari yaitu *Concept*  (pengkonsepan), *Design* (pendesainan), *Material Collecting* (pengumpulan materi), *Assembly* (pembuatan), *Testing*  (pengujian), dan *Distribution*  (pendistribusian). Keenam tahapan tersebut tidak harus berurutan dalam praktiknya, tahap tersebut dapat saling bertukar posisi, tetapi tahap *Concept*  (pengkonsepan) memang harus menjadi utama dalam pengerjaan penelitian yang telah dilakukan.

Berikut adalah gambaran alur penelitian yang dilakukan dalam proses

perancangan sebagai berikut (lihat Gambar 3.1):

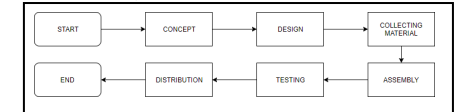

Gambar 3.1 *Research Flow*

## **3.2 Analisa Masalah**

Dalam penelitian Adi (2016) , telah menjelaskan bahwa animasi video itu lebih membuat ketertarikan dalam pembelajaran yang bervariasi, video animasi juga banyak di minati olehsiswa karena dirancang dengan animasi yang menarik serta Bahasa yang sangat dimengerti oleh mereka sehingga informasi yang diberikan dapat mereka tangkap dengan baik. Dan penelitian ini juga dapat dikembangkan dengan bagian interaksi dengan siswa seperti interaksi dengan sebuah pertanyaan.

Penelitian (Wuryanti and Kartowagiran 2016) telah membuktikan bahwa video animasi dapat memotivasi siswa untuk belajar, sehingga video animasi dapat digunakan sebagai media pembelajaran yang aktif.

Dalam peneltian (Putri 2016) pengembangan dalam hasil video animasi dalam media pembelajaran memiliki respon dari guru terhadap siswa yang berkriteria sangat baik. hal ini menunjukkan adanya ketertarikan siswa dengan menggunakan video animasi 2D.

## **3.3 Analisa Perancangan**

Cerita rakyat legenda Malin Kundang merupakan kisah legenda yang menceritakana tentang seorang anak lakilaki yang telah dikutuk oleh ibunya sendiri karena durhaka dan tidak mengakui pertalian darah ibu kandungnya hanya karena kemiskinan ibunya, dalam kisah legenda Malin Kundang ini banyak sekali orang tua lebih memilih menceritakan peristiwa kejahatan dalam acara televisi yang dikemas dengan cerita rakyat legenda Malin Kundang dengan tujuan untuk mengingat dan menakuti anak mereka

untuk tidak berbuat dosa dan durhaka kepada orang tua. Untuk itu penulis merancang sebuah animasi berbasis 2 dimensi yang bertujuan untuk memberikan pesan moral dan kisah dari cerita rakyat Malin Kundang kepada semua anak-anak maupun dewasa (Sugara 2017).

Dalam perancangan video animasi yang nantinya akan ditampilkan dengan menggunakan metode MDLC (Multimedia Development Life Cycle) yang diuraikan sebagai berikut:

3.1.1 Concept

Ditahap ini penulis akan membuat konsep karakter-karakter dan jalan cerita yang ada pada animasi Malin Kundang, setelah mendapatkan konsep karakter dan jalan cerita, penulis merancang karakter-karakter Malin Kundang yang akan didesign dan digerakkan dalam bentuk animasi dengan menggunakan *software* aplikasi CorelDraw X7 (untuk membuat karakter), Toon Boom Harmony Stage 10.3 (untuk menggerakkan karakter animasi), dan Adobe Premiere Pro CS6.

## *3.1.2 Design*

Tahap berikut ini merupakan tahap dimana penulis akan menggambarkan *storyboard* untuk menjalankan alur cerita yang sebelumnya penulissudah mencari konsep jalan cerita pada video animasi Malin Kundang yang akan dibuat. Berikut adalah *storyboard*  yang berisi *scene* pada video animasi dalam cerita Malin Kundang:

1. Tampilan *Opening* 

Tampilan pertama pada video yangmenampilkan sebuah judul cerita rakyat Malin Kundang yang diikuti dengan gambar latar belakang atau *background*  yang menarik (lihat Gambar 3.2).

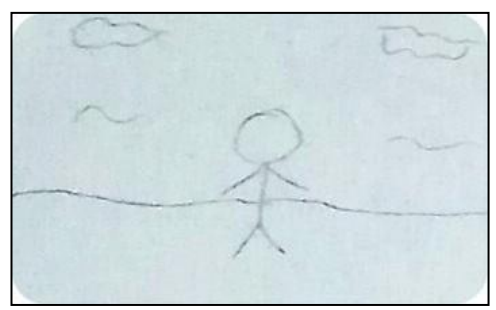

**Gambar 3.1** Tampilan Opening

2. Tampilan Perkenalan Karakter Malin Kundang dan Keluarga

Tampilan selanjutnya adalah tampilan perkenalan karakter Malin Kundang yang sedang bermain mengejar ayam beserta Ibu dan Ayah Malin Kundang yang sedang bekerja (lihat Gambar 3.3).

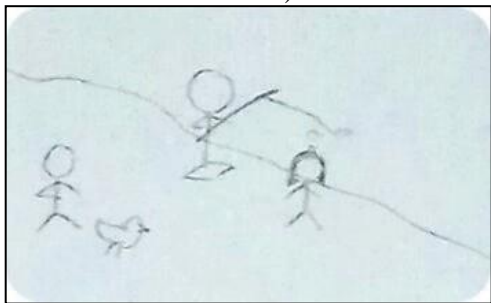

**Gambar 3.2** Tampilan Perkenalan Karakter

3. Tampilan Maling Mengejar Ayam dan Terjatuh Tampilan selanjutnya Malin Kundang yang mengejar ayam dan terjatuh mengenai batu (lihat Gambar 3.4).

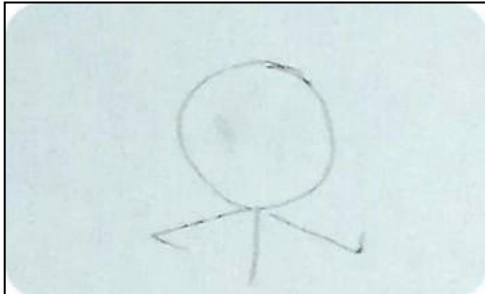

**Gambar 3.3** Tampilan Malin Kundang Mengejar Ayam

4. Tampilan Malin Kundang Menangis

Tampilan ini menampilkan Malin Kundang terluka dan menangis karena karena i mengenai batu hingga terjatuh (lihat Gambar 3.5).

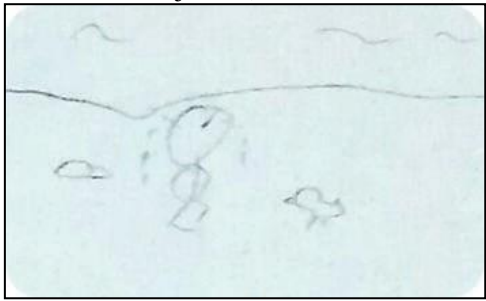

**Gambar 3.4** Tampilan Malin Kundang Menangis

5. Tampilan Ibu Malin Kundang Memberi Obat Luka Pada Malin Kundang Tampilan selanjutnya menampilkan Ibu Kundang yang sedang memberikan obat kepada Malin Kundang yang sedang terluka dan Ibu Malin Kundang menasihati Malin Kundang agar tetap hati-hati jika sedang berlari-lari (lihat Gambar 3.6).

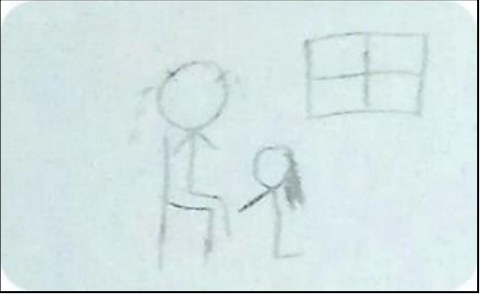

**Gambar 3.5** Tampilan Ibu Malin Kundang Memberi Obat Luka

> 6. Tampilan Ayah Malin Kundang yang Segera Meninggalkan Pulau Tampilan selanjutnya menampilkan keesokan harinya Ayah Malin Kundang segera pergi ke

#### **Journal of Information System and Technology**, Vol.01 No.02, Nov 2020, pp.124-145 ISSN : -

kota untuk mencari uangdan akan meninggalkan pulau (lihat Gambar 3.7).

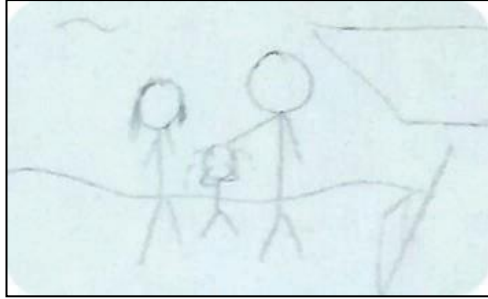

**Gambar 3.6** Tampilan Ayah Malin Kundang Segera Pergi ke Kota

7. Tampilan Malin Kundang yang Sudah Dewasa Tampilan selanjutnya menampilkan Malin Kundang yang telah tumbuh dewasa sambil melihat kearah laut (lihat Gambar

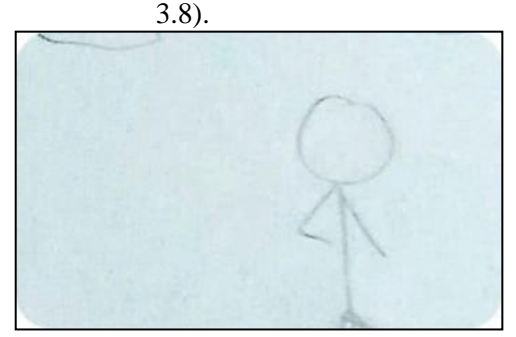

**Gambar 3.7** Tampilan Malin Kundang Sudah Dewasa

8. Tampilan Malin Kundang bersujud pada Ibu Malin Kundang

> Tampilan ini menampilkan Malin Kundang yang sedang bersujud kepada Ibu Malin Kundang dan memberitahu bahwa ia bertekad untuk mencari uang di kota (lihat Gambar 3.9).

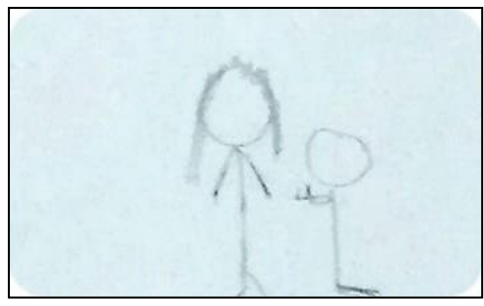

**Gambar 3.8** Tampilan Malin Kundang Bersujud

9. Tampilan Kapal Bajak Laut yang memberhentikan Kapal Tampilan ini menampilkan sebuah kapal bajak laut yang sedang memberhentikan kapal yang Malin Kundang tumpangi dan mensandera awak kapal (lihat Gambar 3.10).

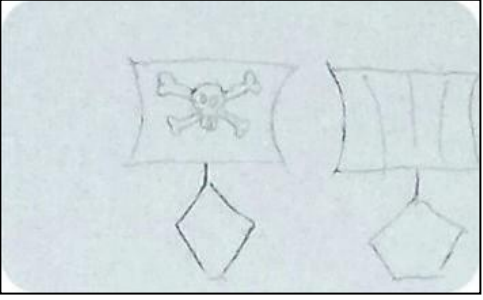

**Gambar 3.9** Tampilan Bajak Laut

10. Tampilan Malin Kundang yang Bersembunyi Tampilan ini menampilkan Malin Kundang yang ingin bersembunyi di sebuah peti besar agar tidak ketahuan oleh anak buah bajak laut itu (lihat Gambar 3.11).

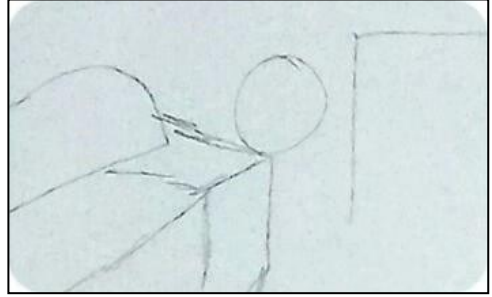

**Gambar 3.10** Tampilan Malin Kundang Sembunyi

11. Tampilan Malin Kundang Sedang Bekerja Tampilan ini menampilkan Malin Kundang sedang<br>berkerja keras untuk berkerja mendapatkan uang karena Malin Kundang ingin sekali mendapatkan uang lebih dan menjadi orang kaya (lihat Gambar 3.12).

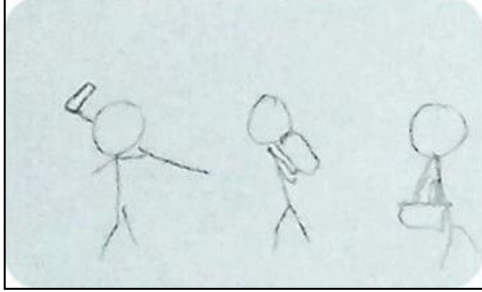

**Gambar 3.11** Tampilan Malin Kundang Sedang Bekerja

12. Tampilan Malin Kundang Sudah Jadi Kaya Raya Tampilan ini menampilkan Malin Kundang yang sudah mengumpulkan uang yangia kumpulkan dan bahagia sambil menikmati uangyang ia dapatkan dan disinilah Malin Kundang sudah menjadi orang kaya raya. Dan membeli kapal besar dan merekrut pengawal (lihat Gambar 3.13).

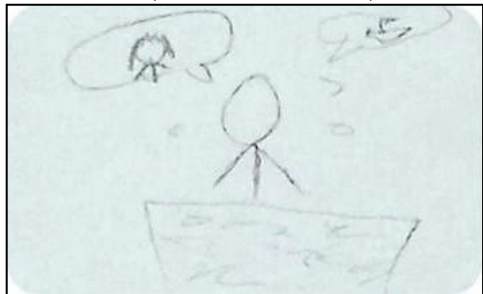

**Gambar 3.12** Tampilan Malin Kundang Jadi Kaya

13. Tampilan Malin Kundang Bersama Seorang Wanita Tampilan ini menampilkan perkenalan seorang wanita

yang akan dijadikan istri oleh Malin Kundang (lihat Gambar 3.14).

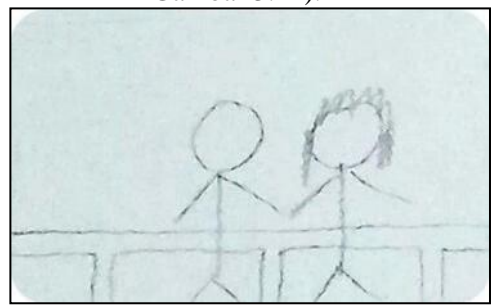

**Gambar 3.13** Tampilan Malin Kundang Dan Istri

14. Tampilan Ibu Malin Kundang Menghampiri Malin Kundang Tampilan ini menampilkan Ibu Malin Kundang yang sangat bahagia melihat dan segera menghampiri Malin Kundang (lihat Gambar 3.15).

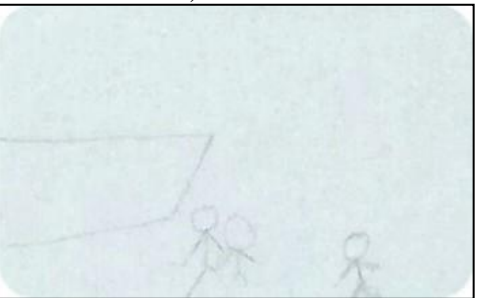

**Gambar 3.14** Tampilan Ibu Berjumpa Malin Kundang

15. Tampilan Malin Kundang Marah Kepada Ibunya Tampilan ini menampilkan Ibu Malin Kundang yang sedang menghampiri Malin Kundang dan kemudian Malin Kundang langsung menolak Ibunya dan tidak menganggapnya sebagai Ibunya sendiri (lihatGambar 3.16).

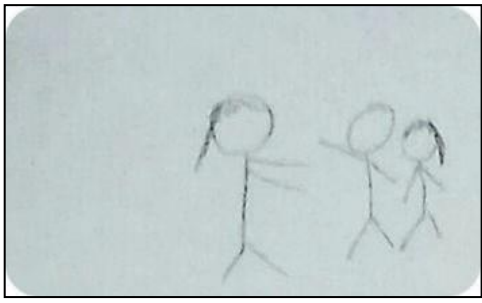

**Gambar 3.15** Tampilan Malin Kundang Marah

16. Tampilan Ibu Malin Kundang Menangis Tampilan ini menampilkan Ibu Malin Kundang langsung bersujud dan bersedih dan langsung mengutuk anaknya sendiri (lihat Gambar 3.17).

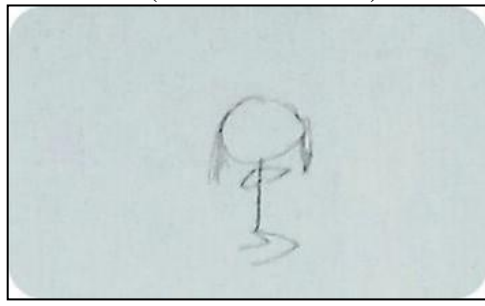

**Gambar 3.16** Tampilan Ibu Malin Kundang Menangis

17. Tampilan Malin Kundang Menjadi Batu

Tampilan ini menampilkan Malin Kundang yang langsung segera menjauh dari Ibunya dan melihat cuaca yang sangat gelap dengan suara petir yang sangat dasyat, dan badannya kaku kemudian langsung segera bersujud ke hadapan Ibunya (lihat Gambar 3.18).

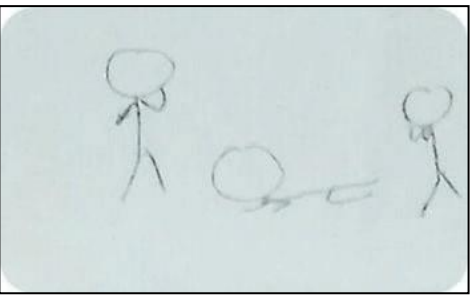

**Gambar 3.17** Tampilan Malin Kundang Menjadi Batu

*3.1.3 Collecting Material*

Pada tahapan ini merupakan tahapan untuk mengumpulkan bahanbahan apa saja yang dapat dimasukkan dalam perancangan video animasi Malin Kundang tersebut. Berikut adalah bahanbahan yang dibutuhkan dalam animasi tersebut:

> 1. Objek Gambar Bahan yang digunakan dalam perancangan video animasi Malin Kundang berupa gambar model karakter dan *background*  (lihat Gambar 3.19).

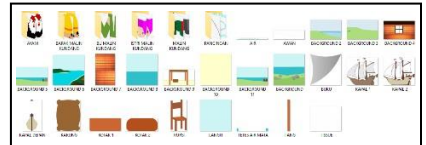

**Gambar 3.18** Objek Gambar

*2. Audio Audio* yang akan menjadi narrator sekaligus suara karakter, serta *background music* dan *sound effect*  yang akan diambil dari *youtube audio library*  (lihat Gambar 3.20).

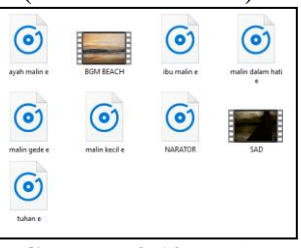

**Gambar 3.19** Audio

### *3.1.4 Assembly*

Tahapan ini yang merupakan tahapan bagian dari proses pembuatan animasi Malin Kundang menggunakan *software* aplikasi CorelDraw X7, Toon Boom Harmony Stage 10.3 dan Adobe Premiere CC 2018 yang sebelumnya sudah mengumpulkan bahan-bahan dan menggambarkan jalan cerita yang kemudian dirancang dalam tahapan tersebut.

1. Perancangan Gambar Perancangan gambar animasi karakter, atribut, dan *background* dalam certia Malin Kundang dirancang dengan menggunakan aplikasi CorelDraw X7 (lihat Gambar 3.21).

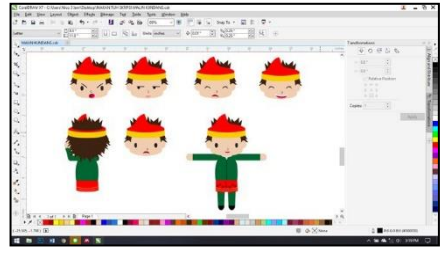

**Gambar 3.20** Import CorelDraw X7

2. Pengeditan Animasi Setelah merancangan gambar karakter, atribut, maupun *background* yang diperlukan, gambartersebut akan di *import* ke dalam aplikasi Toon Boom Harmony Stage 10.3, setelah di *import* gambar tersebut akan digerakkan dengan cara *frame by frame*  (lihat Gambar 3.22).

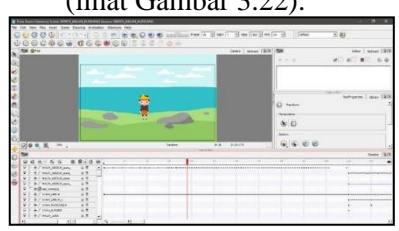

**Gambar 3.21** Import Toon Boom Harmony Stage 10.3

Kemudian tahap selannjutnya animasi yang ada di aplikasi Toon Boom Stage 10.3 akan di *export*  dan di *import* ke aplikasi Adobe Premiere CC 2018 untuk memasuki suara atau *background music* dan mempermulus dan memperlambat pergerakan animasi tersebut (lihat Gambar 3.23).

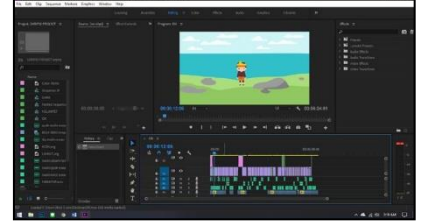

**Gambar 3.22** Import Adobe Premiere Pro CC 2018

#### *3.1.5 Testing*

Pada tahap testing ini dilaksanakan sesudah tahap-tahap sebelumnya dari proses pembuatan animasi tersebut dengan memperhatikan video animasi yang sudah dibuat apakah video animasi tersebut memiliki kesalahan atau tidak. Tahap *testing* ini menggunakan tahapan *Alpha Test* dan *Beta Test*

**Tabel 3.1** Tabel Pengujian Alpha Test

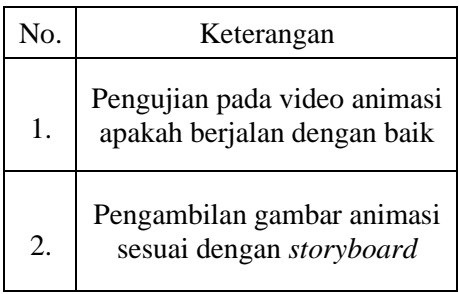

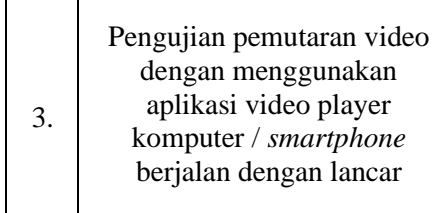

Sedangkan tahap *Beta Test* akan melakukan *testing* dengan cara mempublikasi ke anak-anak apakah video animasi 2 dimensi agar mendapatkan *feedback* yang baik bagi anak-anak.

## *3.1.6 Distribution*

Setelah video animasi yang sudah selesai *testing*, kemudian didistribusikan video animasi ke anakanak melalui YouTube dan menunjukkan video animasi cerita rakyat Malin Kundang ke anak-anak (lihat Gambar  $3.24)$ 

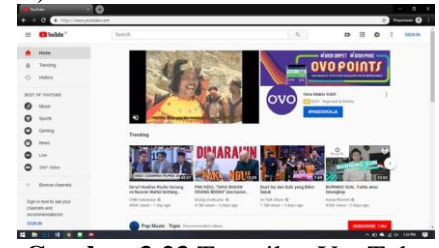

**Gambar 3.23** Tampilan YouTube

#### **3.4 Wawancara**

Tahap ini dapat memperoleh informasi pada alur, susunan kata, dan pertanyaan yang menyesuaikan informan dan keadaan yang bersifat pertanyaanpertanyaan (Aziz 2017). Dalam tahap tersebut, penulis melakukan wawancara kepada anak-anak dan mewawancarai Tabitha Wati (Sekolah SD tunas baru Yayasan pendidikan Tunas Baru) untuk memperlihatkan video animasi 2dimensi cerita rakyat Malin Kundang kepada anak-anak.

#### **3.5 Analisa Kebutuhan Perangkat**

Perancangan Animasi 2 Dimensi Tentang Cerita Rakyat Malin Kundang

ini membutuhkan perangkat keras dan perangkat lunak, yaitu (Lihat pada Tabel  $3.1$ :

**Tabel 3 2** Kebutuhan Perangkat

| <b>HARDWARE</b> |                               |                  |
|-----------------|-------------------------------|------------------|
| Jenis           | <b>Operating</b>              | Windows          |
|                 | System                        | Home 64-bit      |
|                 | System<br>÷                   | HP               |
|                 | Manufact                      |                  |
|                 | urer                          |                  |
|                 | $\ddot{\cdot}$<br>System      | HP<br>Laptop     |
|                 | Model                         | $15-bw0xx$       |
|                 | <b>BIOS</b><br>$\ddot{\cdot}$ | F.10             |
|                 | Processor                     | <b>AMD A 12-</b> |
|                 |                               | 9720P            |
|                 |                               | RADEON R7,       |
|                 |                               | 12               |
|                 |                               | <b>COMPUTE</b>   |
|                 |                               | <b>CORES</b>     |
|                 |                               | $4C+8G$          |
|                 |                               | (4CPUs),         |
|                 |                               | $\sim$ 2.7GHz    |
|                 | Memory                        | <b>8GB RAM</b>   |
|                 |                               |                  |
| <b>SOFTWARE</b> |                               |                  |
| Adobe           | Perangkat                     | Lunak<br>untuk   |
| Premier         | memberikan                    | subtitle<br>dan  |
| Pro<br>e        | backsound tambahan            | pada             |
| CC              | animasi                       |                  |
| 2018            |                               |                  |
| Toon            | Lunak<br>Perangkat            | untuk            |
| Boom            | mendesain seluruh             | animasi          |
| Harmon          | cerita rakyat Malin Kundang   |                  |
| y Stage         |                               |                  |
| 10.3            |                               |                  |
| CorelDr         | Perangkat<br>yang             | membuat          |
| aw X7           | dalam<br>gambar<br>animasi    |                  |
|                 | karakter, objek, dan latar    |                  |
|                 | belakang.                     |                  |

#### IV IMPLEMENTASI

#### **4.1 Implementation 4.1.1 Opening Scene**

Dalam pembuatan "Perancangan Video Animasi 2 Dimensi Cerita Rakyat Malin Kundang dengan Aplikasi Toon Boom Harmony" dengan menggunakan dengan metode studi pustaka yang diambil dari penelitian sebelumnya dan kemudian penulis melanjutkan penelitian

ini dengan menggunakan metode MDLC (Multimedia Development Life Cycle) model *Luther* yang memiliki 6 tahapan, yang pertama adalah *Concept*, pada tahap ini penulis mencari dan menentukan konsep jalan cerita Malin Kundang, karakter, dengan menggunakan aplikasi CorelDraw X7 yang digunakan untuk mengedit gambar karakter animasi 2D, dan Adobe Premiere CC 2018 yang digunakan untuk mengedit video dan mempermulus gerakan animasi dan memasukkan suara *audio dubbing*  karakter maupun *background music*. Selanjutnya tahapan *Design* ini penulis menentukan gambar animasi maupun *background* dengan menggunakan aplikasi CorelDraw X7 dan menggunakan lagu *background music*  yang di ambil dari lagu yang ada di *Google* yang bersifat *NoCopyRight*. Dan tahap selanjutnya adalah tahap *Collecting Material* yang dimana penulis yang dikumpulkan menjadi beberapa *folder*  yang berisi *folder* gambar model animasi dan *folder audio*. Kemudian tahap *Assembly* yang merupakan dimana penulis mulai merancang pada penyusunan video animasi yang sudah disusun. Berikut ini bentuk *intro* dari video animasi Malin Kundang yang telah menjadi format .*MOV* (lihat Gambar 4.1).

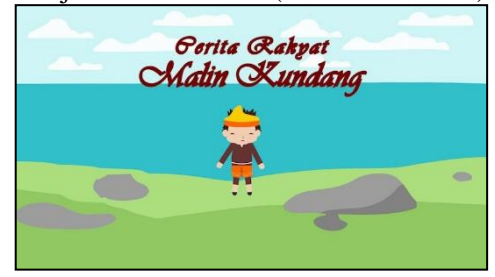

**Gambar 4.1** Scene 1

Pada bagian *intro* yang dimulai dengan munculnya seorang anak yang bernama Malin Kundang yang pergerakannya digunakan dengan aplikasi Toon Boom Harmony Stage 10.3 yang dimana layer pertama dimasukkan dengan *background* pemandangan

pinggir pulau dan layer selanjutnya dimasukkan bagian rangka tubuh karakter Malin Kundang dan digerakkan dengan cara teknik *ftame by frame*, cara menggunakan klik *tools Transform* dan *tools Animation* (agak bisa berpindah objek antar *Keyframe*) yang berada di *tools* box, setelah itu pindahkan *Frame*  pada detik selanjutnya, jika sudah klik *Tools Animation* dan *Transform* secara otomatis *Keyframe* sudah di *insert*secara otomatis dan kemudian akan memuncul sebuah teks judul pada video animasi tersebut yang dibuat dalam aplikasi Adobe Premiere CC 2018 dengan menggunakan *Text Tools* dan pada *scene*  selanjutnya dengan berpindah dengan efek transisi *Cross Dissolve*

*Scene* selanjutnya adalah Malin Kundang sedang berlari mengejar ayam dan karakter Ayah dan Ibu Malin Kundang yang sedang bekerja (lihat Gambar 4.2), pergerakkannya sama seperti pergerakkan sebelumnya. Kemudian *scene* berikutnya dengan senangnya Malin Kundang mengejar ayam dan terjatuh (lihat Gambar 4.3), Malin Kundang pun menangis sedangkan ayam yang Malin Kundang kejar berlompat-lompat gembira (lihatGambar 4.4). Sang Ibu pun langsung segera mengobati luka jatuh dari Malin Kundang (lihat Gambar 4.5), kemudian diakhiri dengan efek transisi *Fade To Black* yang di *edit* dengan aplikasi Adobe Premiere CC 2018.

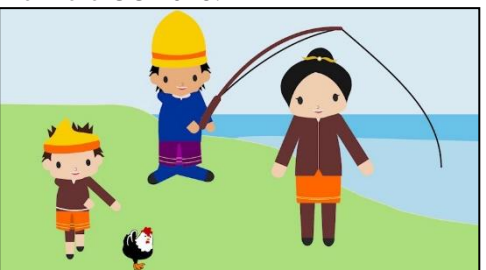

**Gambar 4.2** Scene 2

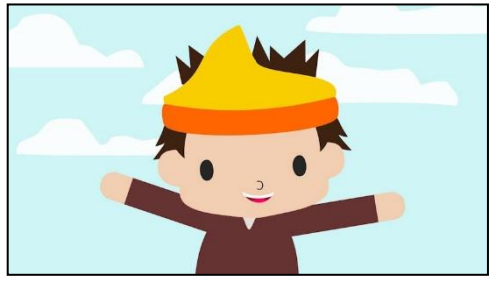

**Gambar 4.3** Scene 3

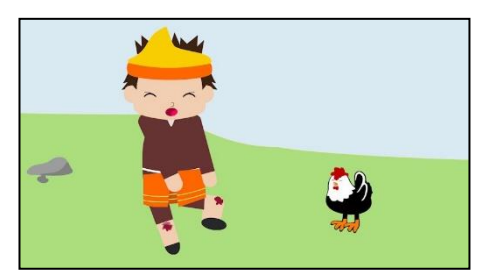

**Gambar 4.4** Scene 4

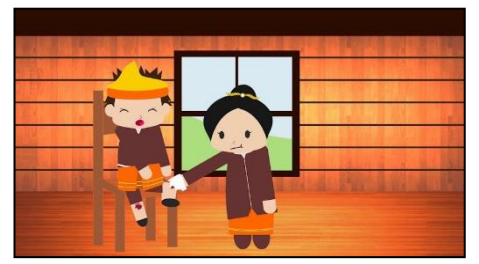

**Gambar 4.5** Scene 5

Dan kemudian *scene* ini menggunakan *background music* yang *slow* atau sedih karena *scene* ini Ayah Malin Kundang segera pergi dari pulau dan berlayar ke kota untuk mencari uang (lihat Gambar 4.6)

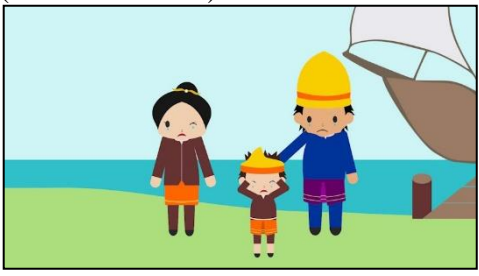

**Gambar 4.6** Scene 6

Dimana karakter MalinKundang sudah menjadi dewasa dan berbeda atribut pakaian Malin Kundang. Di*scene*  ini memakai gambar Malin Kundang

yang sudah dewasa sekaligus berubah atribut dan postur tubuh karakternya yang berbeda juga dan *scene* ini juga memakai teknik *zoom in* kearah muka Malin Kundang dan transisikan (lihat Gambar 4.7) dan menjadi *scene* pemandangan antara laut dan pulau Malin Kundang tinggal lalu ditransisikan lagi ke *scene*  selanjutnya dimana Malin Kundang sedang meminta izin untuk berlayar dan bekerja mencari uang di kota.

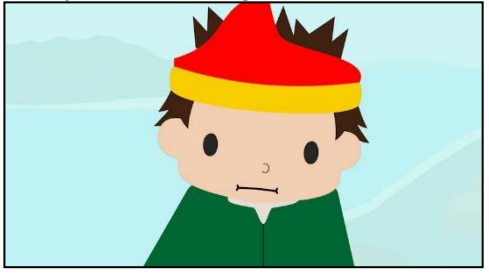

**Gambar 4.7** Scene 7

*Scene* berikutnya adalah *scene*  dimana Malin Kundang sedang izin langsung ke Ibunya untuk berlayar ke kota, Sang Ibu masih belum menerima anaknya untuk berlayar, ia khawatir Malin Kundang tidak kembali sama seperti Ayahnya (lihat Gambar 4.8).

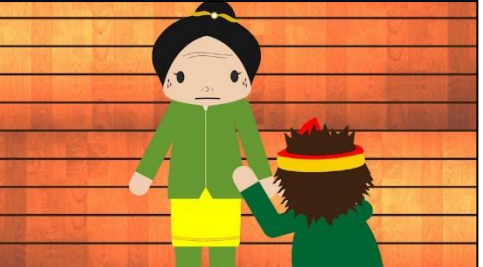

**Gambar 4.8** Scene 8

tiba-tiba pasukan bajak laut datang menghampiri kapal yang Malin Kundang tumpangi (lihat Gambar 4.9). Dengan paniknya Malin Kundang langsung pergi ke ruangan yang terdapat sebuah kotak peti, Malin Kundang pun segera bersembunyi ke dalam kotak peti tersebut (lihat Gambar 4.10) dan diakhiri dengan efek transisi *Cross Dissolve*.

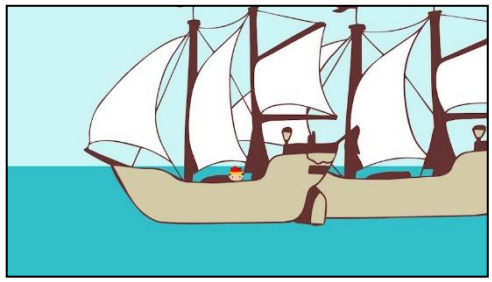

**Gambar 4.9** Scene 9

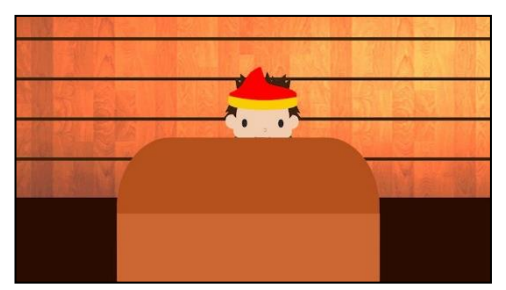

**Gambar 4.10** Scene 10

Kemudian Malin Kundang langsung keluar dari peti tersebut dan melihat situasi diluar ruangan kapal dan ternyata sudah terdampar ke tepi kota (lihat Gambar 4.11) barulah Malin Kundang langsung segera pergi mencari pekerjaan untuk mencari uang (lihat Gambar 4.12) dan berbulan-bulan kemudian Malin Kundang langsung mendapatkan banyak uang dengan hasil dimana ia menghasilkan uang dari usaha kerja kerasnya *scene* ini Malin Kundang sedang bahagia dan menggunakan efek seperti mandi uang koin emas yang di *edit* dalam Adobe Premiere CC 2018 (lihat Gambar 4.13).

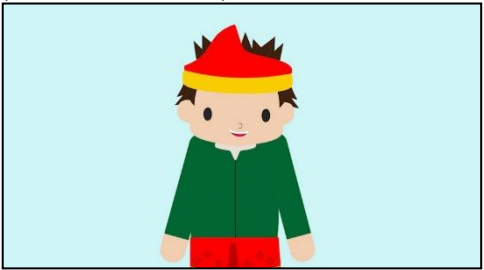

**Gambar 4.11** Scene 11

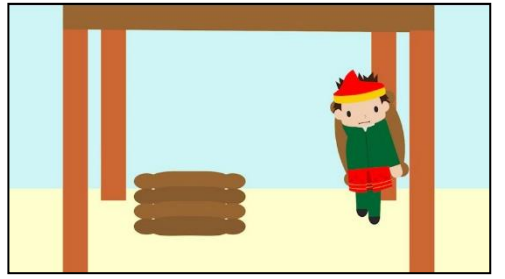

**Gambar 4.12** Scene 12

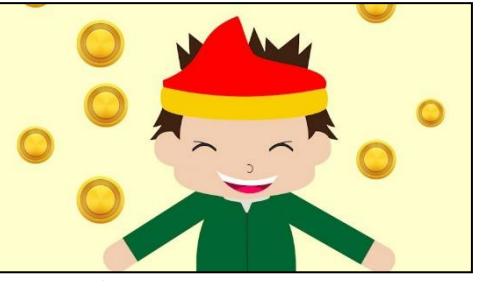

**Gambar 4.13** Scene 13

Malin Kundang pun langsung menikahi dengan seorang perempuan yang ingin ia jadikan sebagai istri (lihat Gambar 4.14). Sang Istri pun langsung meminta Malin Kundang untuk bertemu langsung dengan Ibu Malin Kundang, Malin pun langsung segera mempersiapkan pengawal dan kapalnya dan kemudian pergi ke pulau kelahiran Malin Kundang (lihat Gambar 4.15).

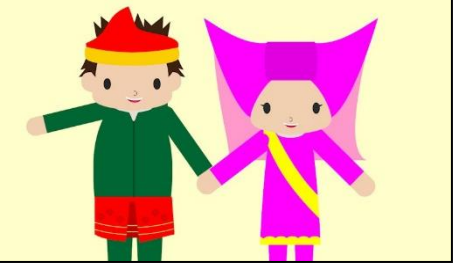

**Gambar 4.14** Scene 14

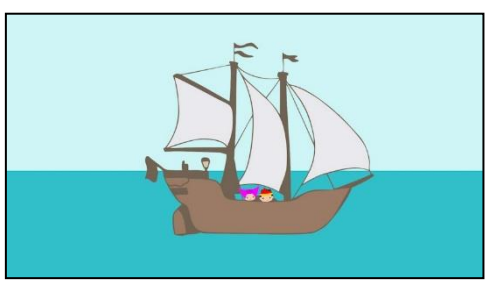

**Gambar 4.15** Scene 15

**Journal of Information System and Technology**, Vol.01 No.02, Nov 2020, pp.124-145  $ISSN: -$ 

Setelah sampai Pulau tersebut, sang Ibu langsung menghampiri Malin Kundang dengan suasana gembira (lihat Gambar 4.16), dengan suasana yang langsung berubah Malin Kundang dengan sombongnya melihat Ibunya dan langsung memarahi dan mendorong Ibunya (lihat Gambar 4.17), Ibu Malin Kundang langsung bersujud dan bersumpah untuk mengutuk anaknya karena perbuatannya (lihat Gambar 4.18). Dengan suasana yang sangatgelap beserta suara petir yang sangat keras, Malin Kundang langsung kaku dan langsung menjadi batu, di *scene* ini menggunakan efek transisi *Cross Dissolve* menjadi gambar Kundang yang bersujud menjadi batu (lihat Gambar 4.19). Dan kemudian diakhiri dengan efek transisi *Fade To Black* dan munculkan teks seperti katakata pepatah dan diikuti dengan *end credits*.

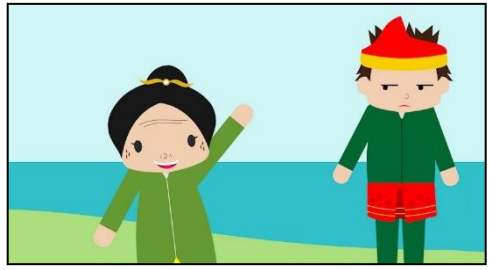

**Gambar 4.16** Scene 16

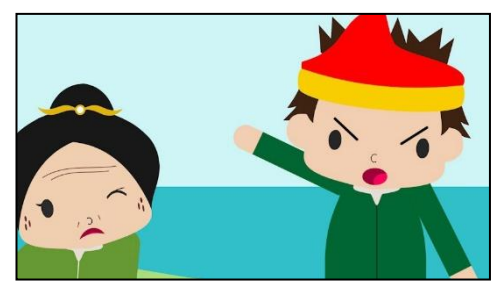

**Gambar 4.17** Scene 17

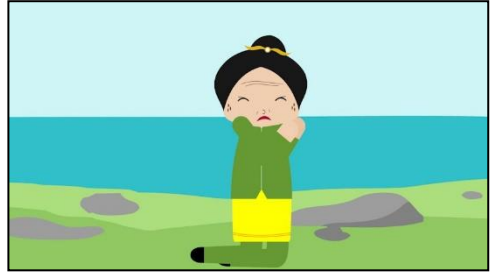

**Gambar 4.18** Scene 18

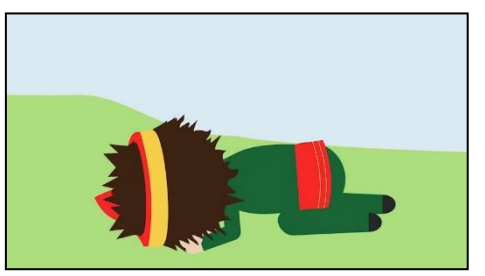

**Gambar 4.19** Scene 19

#### **4.2 Distribusi**

Hasil distribusi ini dapat menghasilkan *Feedback* yang positif dengan mewawancarai anak-anak sehingga dapat terbukti bahwa video animasi cerita rakyat Malin Kundang telah menghasilkan sebuah video animasi yang menarik dan setelah tahap implementasi dan pendistribusian video animasi dengan mengunggah ke YouTube dengan akun YouTube penulis.

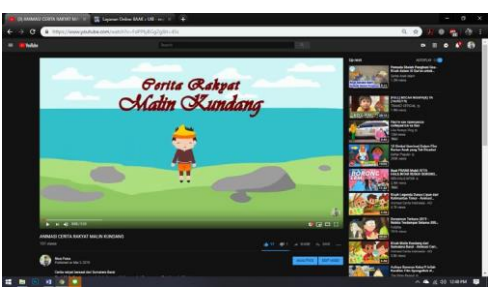

**Gambar 4.20** Video di YouTube

#### **4.3 Implikasi**

Hasil dari projek ini adalah video animasi 2D dengan durasi 5 menit 20 detik dengan topik Perancangan Video Animasi 2 Dimensi Cerita Rakyat Malin Kundang dengan Aplikasi Toon Boom Harmony. Video animasi 2 dimensi tersebut berhasil mendapatkan 156 *views*  dan 17 *likes* di YouTube dalam waktu 1

minggu, dan mewawancari anak-anak dengan *Feedback* dan respon yang baik, seperti video animasi yang menarik, gambar yang lucu, dan alur cerita yang berjalan dengan baik.

## **4.4 Implikasi**

**Tabel 4.3** Tabel Hasil Pengujian Alpha Test

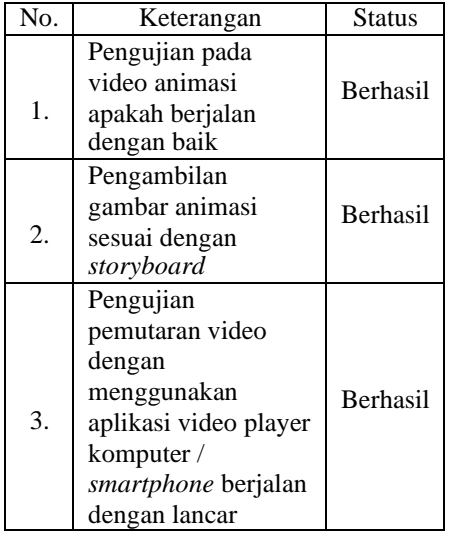

## V KESIMPULAN DAN SARAN

## **5.1 Kesimpulan**

Setelah meneyelesaikan proyek berjudul "Perancangan Video Animasi 2 Dimensi Cerita Rakyat Malin Kundang dengan Aplikasi Toon Boom Harmony" ini, penulis mengumpulkan beberapa kesimpulan dari proyek ini, yaitu:

- 1. Dengan mengembangkan video animasi 2 dimensi dalam metode MDLC (*Multimedia Development Life Cycle*) dengan cara 6 tahapan yaitu, *Concept*, *Design*, *Material Collecting*, *Assembly*, dan *Distribution* sehingga proyek ini dapat berjalan dengan lancar.
- 2. Dengan menyampaikan pesan agar anak-anak tidak melakukan hal-hal yang tidak baik kepada orang tua seperti yang disampaikan dalam video animasi 2 dimensi cerita rakyat Malin Kundang.
- 3. Hasil dari proyek ini adalah video animasi berdurasi 5 menit dan 20 detik, video ini kemudian di *upload*  ke YouTube
- 4. Pada perancangan video animasi 2 dimensi cerita rakyat Malin Kundang sudah mengumpulkan 205 *views* dan 17 *likes* dalam waktu 1 minggu di YouTube.

## **5.2 Saran**

Setelah menyelesaikan proyek ini, penulis memiliki beberapa saran untuk peneliti untuk kedepannya, yaitu:

- 1. Penelitian selanjutnya dapat dikembangkan menjadi *game*  edukasi yang bertema cerita rakyat agar anak-anak lebih tertarik untuk mengenali cerita rakyat.
- 2. Perancangan video animasi ini selanjutnya bisa menggunakan animasi 3 dimensi agar lebih menarik.
- 3. Video animasi 2 dimensi ini bisa ditambahkan dengan fitur AR (*Augmented Reality*).

## DAFTAR PUSTAKA

- Adi, Anggara Cesari. 2016. "Perancangan Video Animasi 2D Peternakan Lembah Kamuning Sebagai Media Edukasi Untuk Anak-Anak." *Doctoral dissertation, Program Studi Desain Komunikasi Visual FTI-UKSW*.
- Ananda, Rusydi. 2017. "Perkembangan Teknologi Pembelajaran Dan Pengaruhnya Terhadap Perkembangan Peserta Didik." *Jurnal Manajemen Pendidikan dan Keislaman* 6(1): 69–83.
- Aziz, Faiq. 2017. "Kualitas Pelayanan Pendidikan Lembaga Kursus Dan Pelatihan (LKP) Dian Gitaya." *E-Journal Student PEND. TEKNIK BOGA-S1* 6(4): 1–9.
- Grady, Maximilian Kurnia, Hartono Karnadi, and Yusuf Hendra Yulianto. 2014. "Perancangan Game Edukasi Cerita RakyatMalin

Kundang Untuk Anak." *Jurnal DKV Adiwarna* 1(4): 15.

- H Rizal, Muh. 2017. "Animasi Sebagai Media Pembelajaran Tentang 'Global Warming' Untuk Anak Usia Dini." *Jurnal Inspiratio* 7(1): 79–85.
- Hadiwidjaja, Joshua Xavier, Arief Agung, and Jacky Cahyadi. 2017. "Perancangan Video Edukasi Kesenian Jawa Karawitan Dalam Bentuk Animasi Bagi Anak Usia 5- 6 Tahun." *Jurnal DKV Adiwarna*  10(1).
- Haliza, Nur, Adnan, and M Yamin. 2017. "Kemampuan Membaca Pemahaman Teks Eksposisi Siswa Kelas V SD Negeri 5 Banda Aceh." *Ilmiah Pendidikan Guru Sekolah Dasar FKIP Unsyiah* 2(3): 24–31.
- Hariguna, Taqwa, and Adi Wijiono. 2017. "Dongeng Ayam Dan Kelinci Bersaudara Berbasis Animasi 2 Dimensi." *Telematika* 10(1): 163– 76.
- Indera, Rahma. 2015. "Pengembangan Sistem Informasi Penjualan Alat Kesehatan Berbasis Web Pada PT. Alfin Fanca Prima." *POSITIF: Jurnal Sistem dan Teknologi Informasi* 1(1): 37–45.
- Johari, Andriana, Syamsuri Hasan, and Maman Rakhman. 2014. "Penerapan Media Video Dan Animasi Pada Materi Memvakum Dan Mengisi Refrigeran Terhadap Hasil Belajar Siswa." *Journal of Mechanical Engineering Education*   $1(1): 8-15.$
- Lestari, Nana Dian, Sri Retno Dwi Ariani, and Ashadi. 2014. "Pengaruh Pembelajaran Kimia Menggunakan Metode Student Teams Achievement Divisions (STAD) Dan Team Assisted Individualization (TAI) Dilengkapi Media Animasi Terhadap Prestasi Belajar Siswa Pada Materi Asam Basa Kelas XI Semester Ganjil SMK Sakti Gemolong ." *Jurnal*

*Pendidikan Kimia (JPK)* 3(1): 44– 50.

- Maramis, Markho I, Arie S Lumenta, and Brave A Sugiarso. 2016. "Augmented Reality Pada Aplikasi Android Untuk Memperlihatkan Gedung Fatek." *Teknik Elektro dan Komputer* 5(1): 40–48.
- Meryam, Andi, and Misnawaty Usman. 2017. "Keterampilan Menulis Kalimat Sederhana Bahasa Jerman Dengan Menggunakan Media Gambar Siswa Kelas XI IPA Madrasah Aliyah Negeri 1 Makassar." *Jurnal Pendidikan Bahasa Asing dan Sastra* 1(2): 95– 101.
- Muhdaliha, Benny, and Dewa Ray Dharmayana Batuaya. 2017. "Film Animasi 2 Dimensi Cerita Rakyat Bali Berjudul I Ceker Cipak." *Jurnal Bahasa Rupa* 1(1): 61–72. https://ejournal.stikiindonesia.ac.id/index.php/jurnalba hasarupa/article/view/143.
- Mustika, Eka Prasetya Adhy Sugara, and Maissy Pratiwi. 2018. "Pengembangan Media Pembelajaran Interaktif Dengan Menggunakan Metode Multimedia Development Life Cycle." *Jurnal Online Informatika* 2(2): 121–26. <http://join.if.uinsgd.ac.id/index.php> /join/article/view/v2i29.
- Nugraha, Heru Setiya, M Suyanto, and Amir Fatah Sofyan. 2015. "Pembuatan Model Gerakan Animasi 2D Dengan Menggunakan Metode Inverse Kinematik." *Seminar Nasional Teknologi Informasi dan Multimedia 2015*:6– 8.
- Nurhardian, Thoha, Riyan Ferdiansyah, and Saleh Dwiyatno. 2015. "Iklan Layanan Masyarakat Tentang Tertib Berlalu Lintas Di Kota Rangkas Bitung Dengan Menggunakan Adobe Premiere Dan Adobe After Effect." *Jurnal Sistem Komputer* 2(1): 76–92.
- Pura, I Putu Andika Subgya, I Gede Mahendra Darmawiguna, and I Made Putrama. 2017. "Film Seri Animasi 3D ' Belajar Bahasa Indonesia Bersama Made ' Sebagai Media Pembelajaran Bahasa Indonesia Untuk Penutur Asing Di Undiksha." *Kumpulan Artikel Mahasiswa Pendidikan Teknik Informatika(KARMAPATI)* 6(1).
- Purwanto, Agus, and Shofwan Hanief. 2016. "Multimedia Pembelajaran Bahasa Indonesia Untuk Mahasiswa Berbasis Animasi." *Jurnal Sistem dan Informatika* 4(1): 51–58.
- Putri, Anisa Windari Septiani. 2016. "Pengembangan Media Pembelajaran Video Animasi 2D Berbasis MultimediaMenggunakan Adobe Flash CS6 Pada Mata Pelajaran Bahasa Indonesia Kelas III SD." *Diss. Universitas PGRI Yogyakarta*.
- Santi, Isma Trisna, and Bambang Eka Purnama. 2014. "Pembuatan Film Ande-Ande Lumut Menggunakan Animasi 2 Dimensi Pada Taman Kanak-Kanak (TK) Az-Zalfa Sidoharjo Pacitan." *Journal Speed – Sentra Penelitian Engineering dan Edukasi* 6(3): 44–49.
- Sari, Ninuk Wahyunita, and Ahmad Samawi. 2014. "Pengaruh Penggunaan Media Animasi Terhadap Hasil Belajar IPA Siswa Slow Learner." *Jurnal Penelitian dan Pengembangan Pendidikan Luar Biasa* 1(2): 140–44.
- Sugara, Bayu. 2017. "Film Animasi Sisi Lain Dari Cerita Malin Kundang." *dekave* 5(1).
- Sukmandari, Gusti Ayu, Made Putra, and Wayan Darsana. 2014. "Pengaruh Model Pembelajaran Kooperatif Tipe Group Investigation Berbantuan Media Adobe Premiere Terhadap Hasil Belajar IPS Siswa Kelas V SD Negeri, Gugus 1 Kuta Selatan Tahun Ajaran 2013/2014."

*Mimbar PGSD* 2(1): 2014.

- Wang, Yue. 2017. "Inheritance of Traditional Decorations under Computer Aided Design." *International Conference on Arts and Design, Education and Social Sciences* (Adess): 743–48.
- Wuryanti, Umi, and Badrun Kartowagiran. 2016. "Pengembangan Media Video Animasi Untuk Meningkatkan Motivasi Belajar Dan Karakter Kerja Keras Siswa Sekolah Dasar." *Jurnal Pendidikan Karakter* 6(2): 232–45.
- Yusa, IMM, and Laksminta Rukmi. 2017. "Video Edukasi Animasi 2 Dimensi Mengenai Bahaya Merkuri Terhadap Masyarakat Kabupaten Lombok Tengah Sebagai Dampak Penambangan Emas Ilegal." *Andharupa* 3(2): 176–95.
- Zaini, Bachren, and Mushlihah Purwo Saputri. 2017. "Pengembangan Media Pembelajaran Interaktif Contextual Teaching and Learning (CTL) Untuk Siswa Pendidikan Anak Usia Dini (PAUD) Di PAUD SAHABAT." *Pinter* 1(2): 90–100.